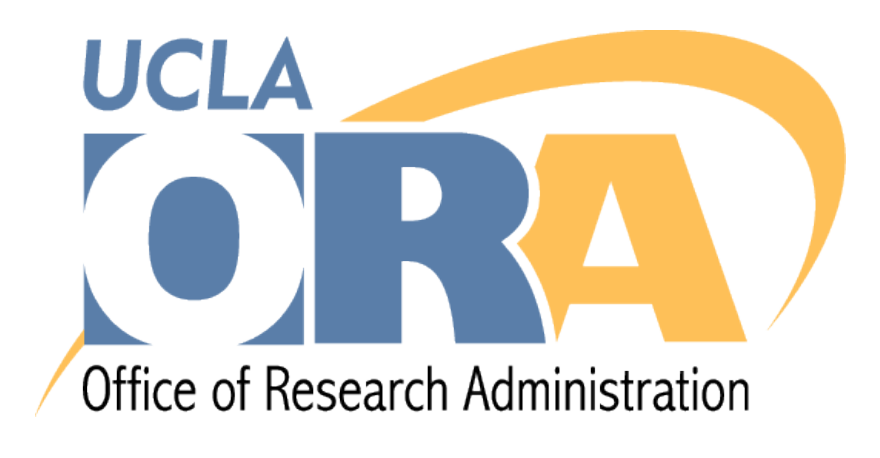

# **Extramural Fund Management**

May 9, 2019

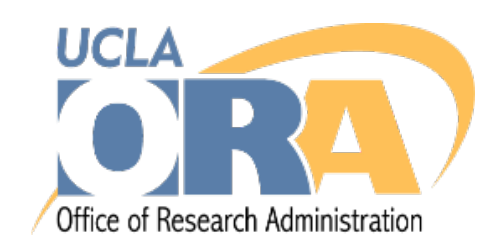

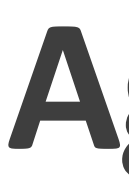

### • Fiscal Closing for FY18-19 • PPS Payroll expense transfers . UCPath Salary Cap/MCOP worksheet

### Agenda

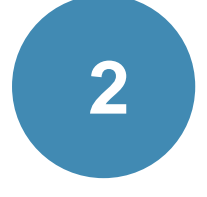

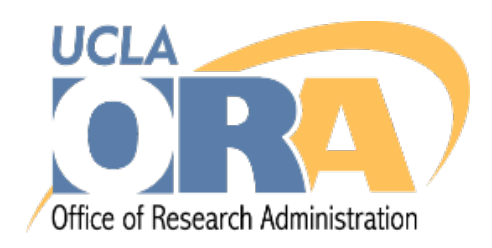

# Fiscal Year 2019 (FY19) Closing Andrew Merki

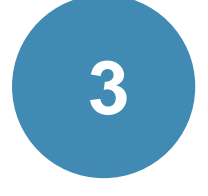

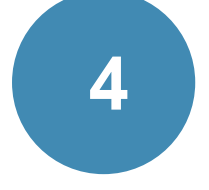

• **Corporate Financial Services (CFS) released the "FY19 Close Letter and Disposition of Funds"** 

- **Fiscal Year End (FYE) Closing is around the corner**
- **on Wednesday, May 1st**
- - <https://www.finance.ucla.edu/corporate-accounting/closing-schedule-for-fiscal-year-end>

• **The letter along with fiscal closing instructions and details are available on the CFS Website**

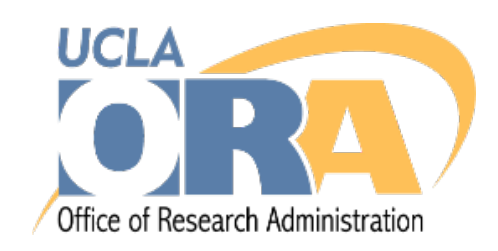

Closing Schedule

# **FY19 Closing**

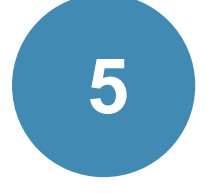

#### • **What should I do now starting in May and continuing through FYE Close?**

- Review the fiscal closing letter and schedule to identify deadlines applicable to your area
- Conduct your monthly reconciliation and ledger review to:
	- Verify that expenses booked to the ledger have been recorded to the appropriate FAU
	- Process cost transfers for adjustments, if needed
	- Ensure invoices received from vendors and subcontractors are submitted to the Accounts Payable office timely
	- FY19

◦ Contact vendors and subcontractors for invoices billing for goods and services rendered during

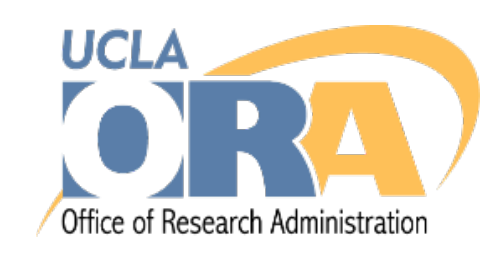

Reconciling and Recording Expenses

# **FY19 Closing**

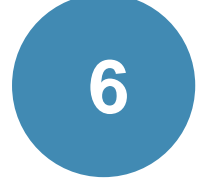

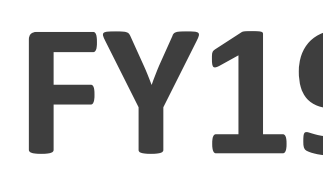

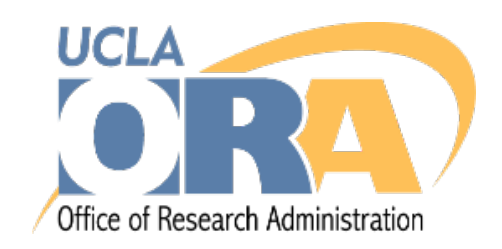

#### • **Payroll Expense Deadlines**

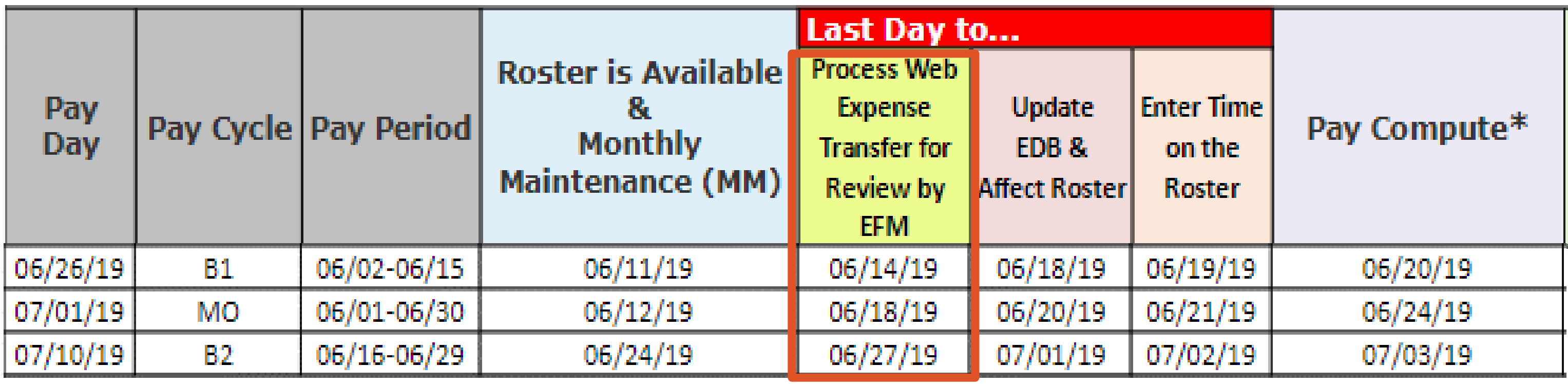

- **Non-Payroll Expense Deadlines**
	- **By 10:00am on June 24th** Departments must submit invoices to Accounts Payable for FY19
	- **By 5:00pm on July 8th** Departments must submit non-payroll cost transfer to EFM for review
- **There are no guarantees for review if expense transfers are submitted after their deadlines.**
- **Expense transfers that are not reviewed will expire and require the department to resubmit after the Fiscal Year.**

#### Expense Transfer Deadlines for EFM Review

# **FY19 Closing**

#### **EFM PPS Payroll Expense Transfer Deadlines**

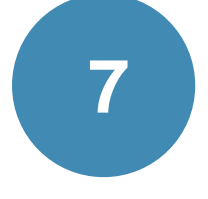

- **When is the deadline for submitting accruals to EFM?** ◦ **By 5:00 pm on July 5th**
- **When are accruals required and why do they matter?**
	- which goods and services were rendered.
	- recorded to a research project after the AP deadline of 10:00am on June 24<sup>th</sup>.

◦ The Governmental Accounting Standards Board (GASB) requires the UC/UCLA financial statements to be prepared on an "accrual basis" where expenses incurred in a fiscal year are recorded to the year

◦ In other words, an accrual is required if a department receives an invoice for expenses that will be

#### • **How do I submit an accrual?**

- Departments must complete the accrual Form E online, and
- Complete a journal justification, and
- Submit supporting documentation to EFM at [EFMOperations@research.ucla.edu](mailto:EFMOperations@research.ucla.edu)
- 

◦ **Note:** Accrual forms, justification template, and instructions will be made available by CFS in June

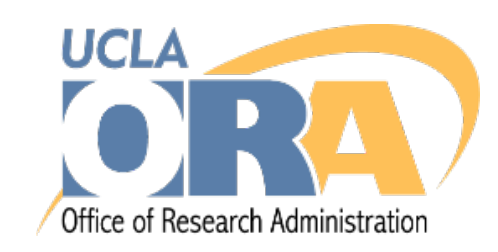

Accrual Deadline and Overview

# **FY19 Closing**

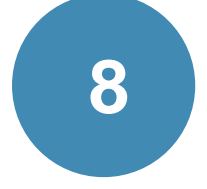

• **EFM standard procedure will be to not accept pre-UCPath go live payroll expense transfers** 

• **Department will be responsible for finding unrestricted funding source for these payroll** 

- **debiting to sponsored project funds after PPS support discontinues.**
- **expenses.**
- **support discontinues, EFM will require the department to submit comprehensive or an equivalent position on the explanation and action plan.**
	-

• **If payroll expenses need to be transferred off from sponsored project funds after PPS explanation and action plan that includes endorsement of Department CFO, CAO, Director,** 

◦ For additional information and full overview of PPS discontinuation, refer to January 2019 EFM RAF presentation:<http://www.research.ucla.edu/ora/training/documents/Mar-19/RAF-2019-03-EFM.pdf>

Reminder: PPS Discontinuation

# **FY19 Closing**

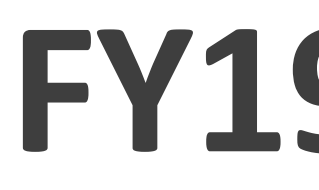

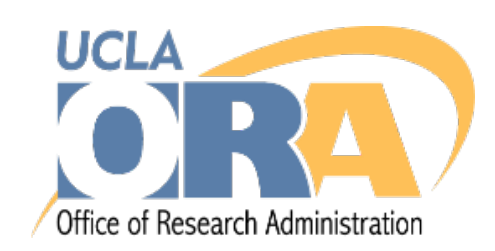

**Important reminder: PPS will discontinue as of July 1, 2019**

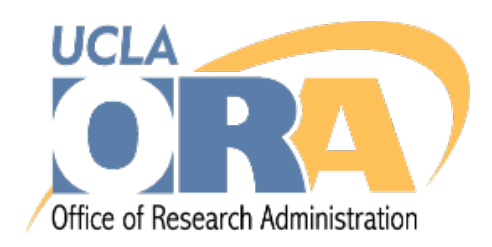

### **UCPath: Salary Cap/MCOP Worksheet**

#### **Yoon Lee**

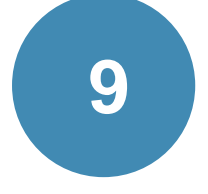

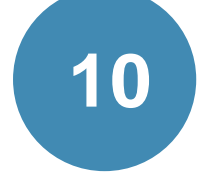

• **February 27, 2019: Announcement sent to ORA listserv asking for funding error correction including step-by-step guidelines on how to correct these errors.** 

# **sponsored projects are accurate and make correction upon discovery of errors.**

◦ A delay in correcting funding entry errors will result in numerous salary cost transfers, may require revision of invoices and financial reports, and may cause the University not to be

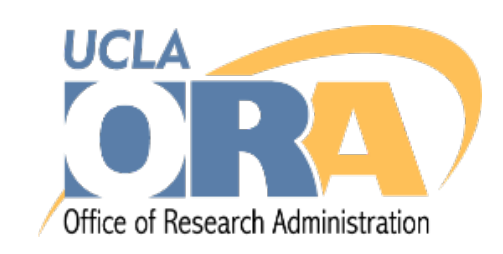

- 
- **Review payroll reports to ensure pay percentages of all positions to the** 
	- able to recover costs incurred for the sponsored projects.
	- with those individuals in your department to make correction in UCPath.

◦ If you are not the person completing the funding entry page in UCPath, please coordinate

### **UCPath Funding Error Correction**

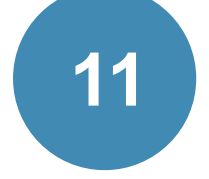

# • **Ensure all transactions in the department suspense/default account are moved to correct**

- **funding sources. ODS reports are available in CDW.**
	- ODS Funding Report No funding Info: "Add funding sources to these positions"
	-

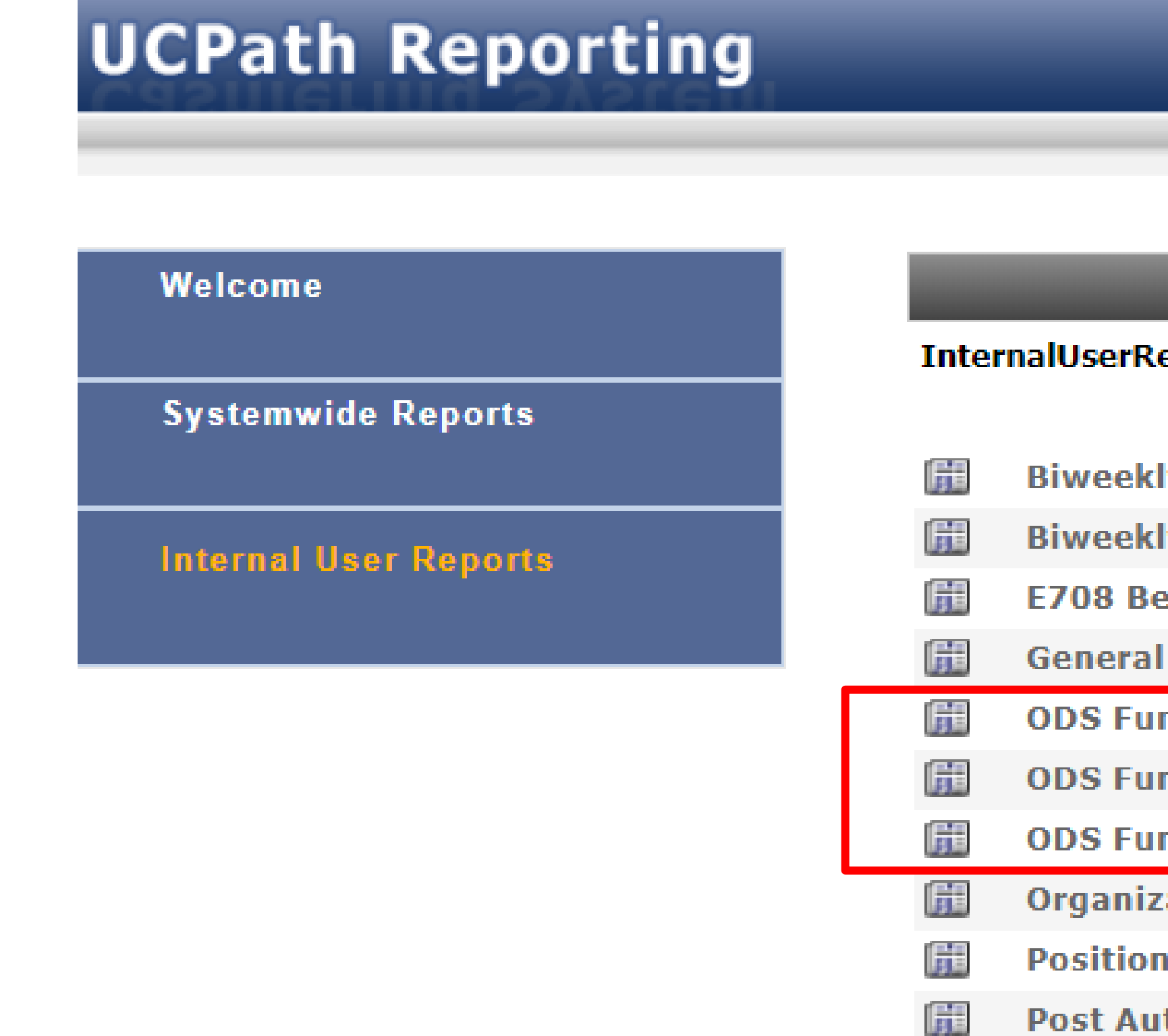

◦ ODS Funding Report – Current and Future funding: "Remove funding end dates of the positions"

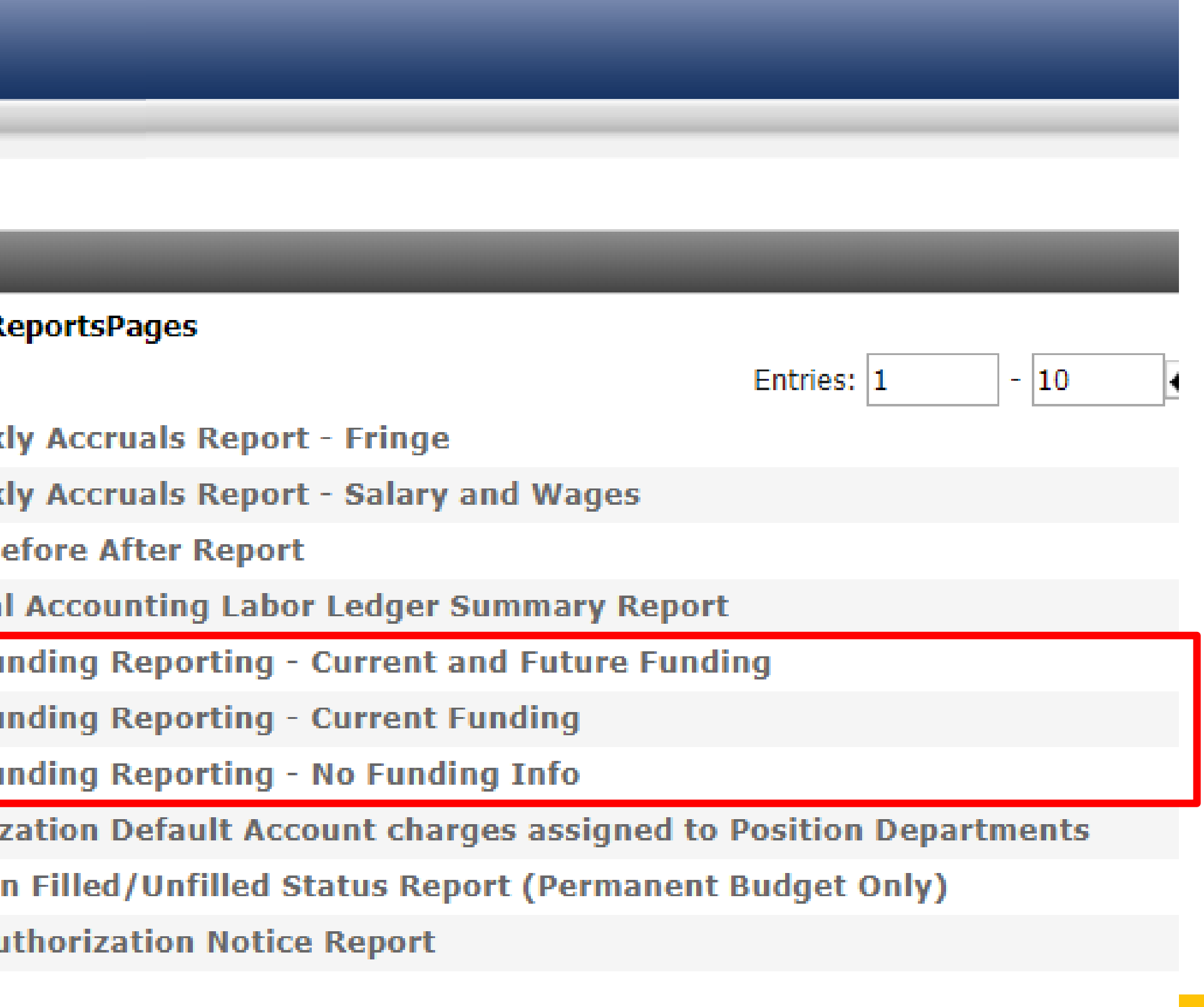

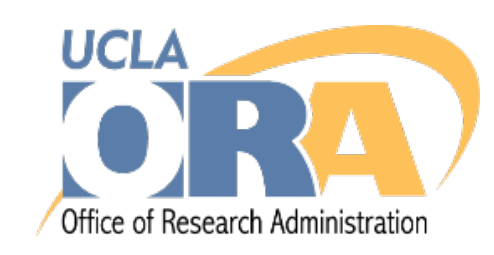

## **UCPath Funding Error Correction**

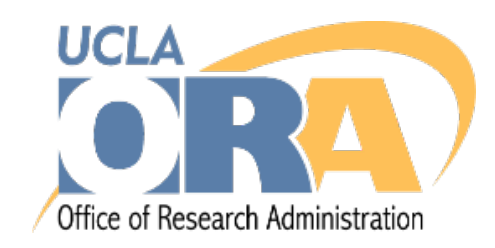

# **UCPath Training Resources**

#### https://ucpath.ucla.edu/training

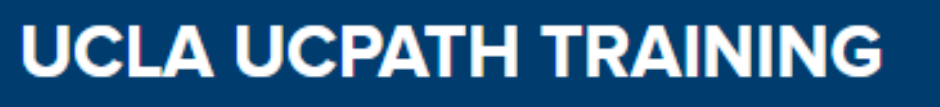

The UCPath training team is committed to providing UCLA faculty and staff with the resources they need to successfully interact with the new **UCPath system.** 

**2** In addition to the courses and supporting materials shared here, you can access the University of California Office of the President (UCOP) materials, such as Job Aids an Productivity Kits (UPKs) on the UCPath Help S

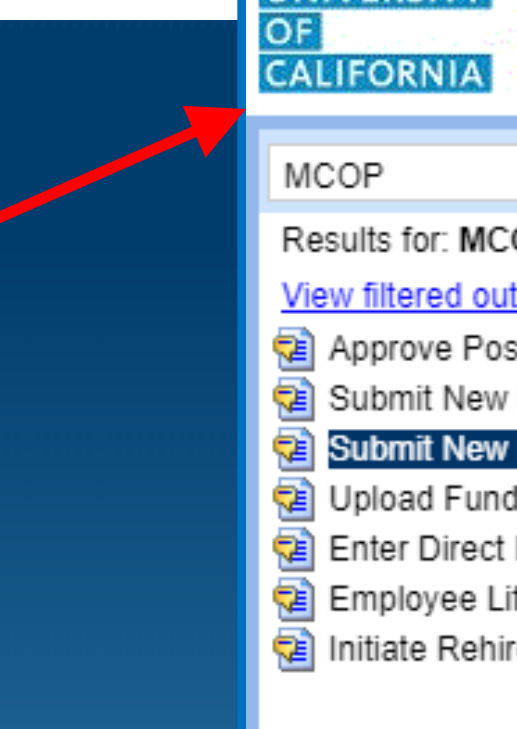

#### **UNDERSTANDING YOUR CURRICULUM**

#### **UCPATH TRAINING COURSES**

**TRAINING RESOURCES & HELP** 

**Red All All All And Company** 

UCPath training is role-based. This means that you will be required to take training courses that are related to your role in UCPath. Click on the link below to learn more about the UCPath roles and the training curriculum for each role.

What training courses do I need to take?

All UCPath training courses will be available online via the UCLA Learning Management System (LMS). Some courses will also be offered in an inperson, instructor-led training format. Click on the link below learn more about each course, find links to each training in the LMS, and learn more about attending instructor-led trainings.

How do I access the UCPath **Training Courses?** 

In addition the UCPath training courses, there are many resources ar reference materials available to help you understand UCPath. Click the linl below to review and download these resources.

Thermanny met

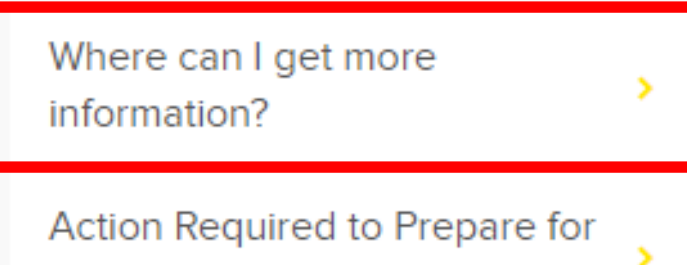

Go-Live

#### **UNIVERSITY** UCPath

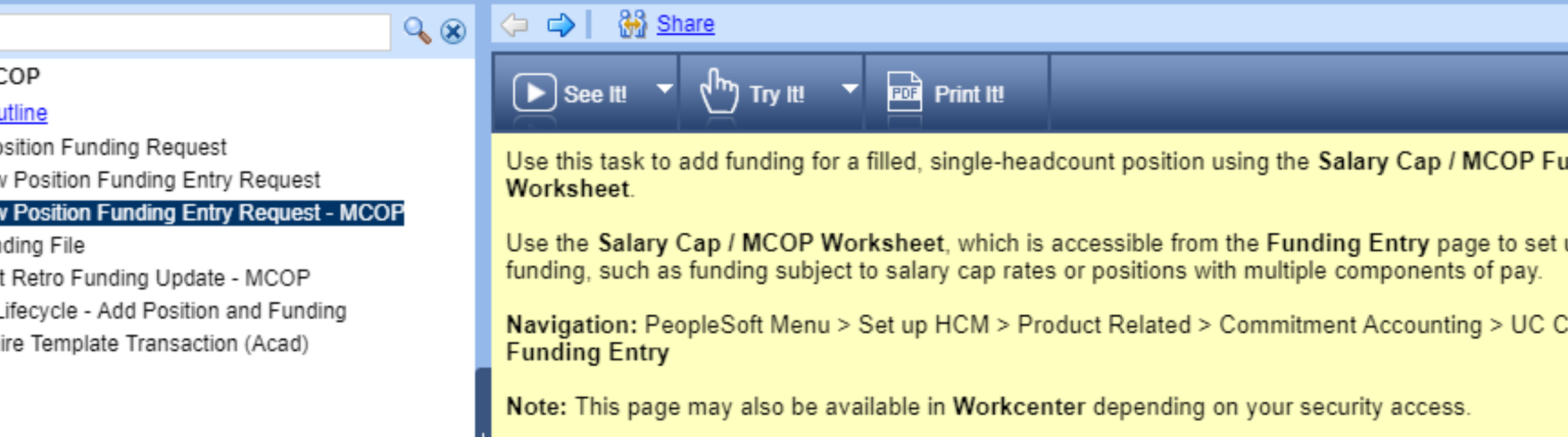

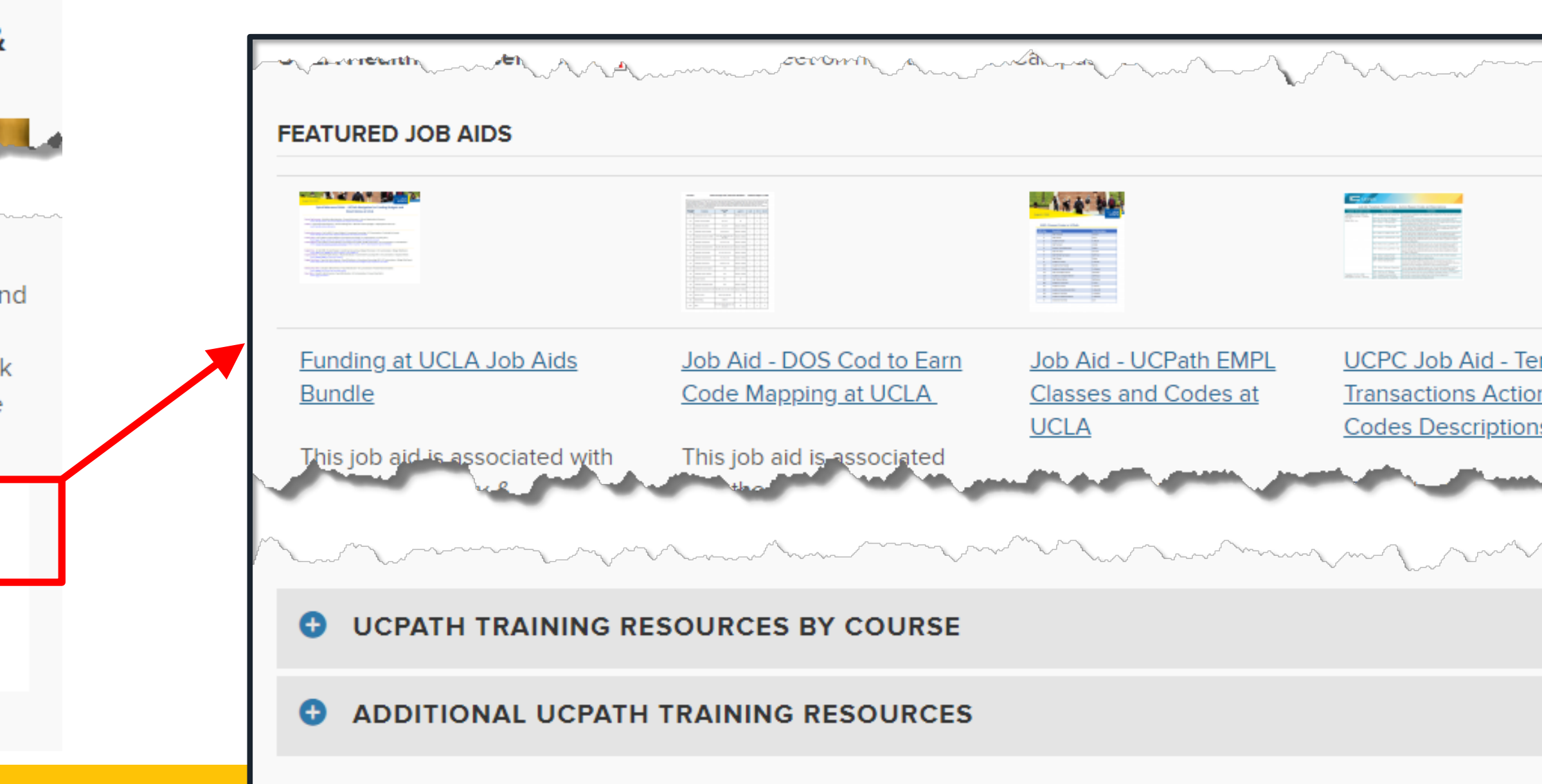

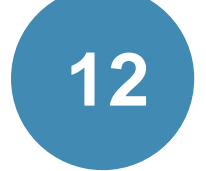

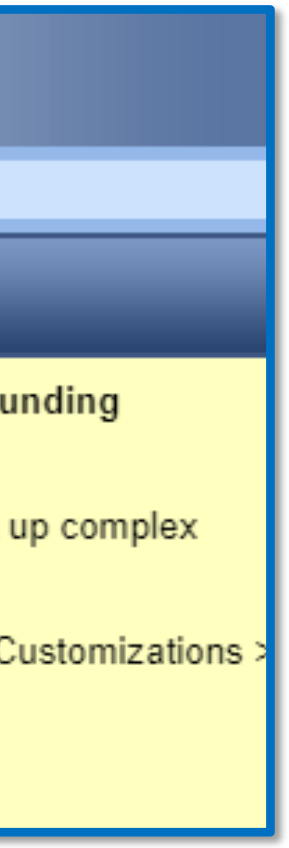

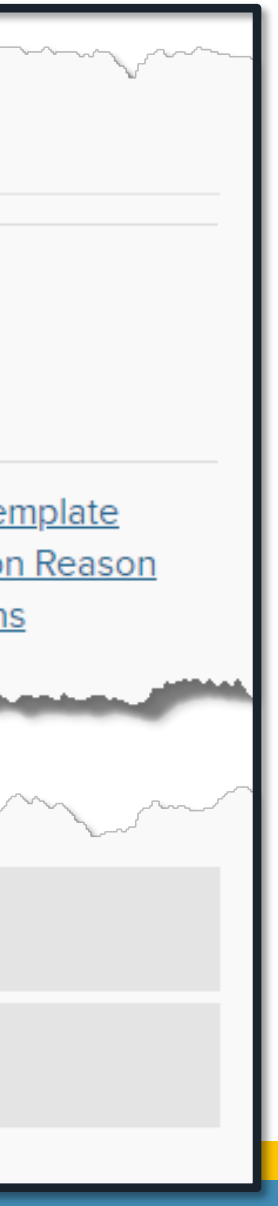

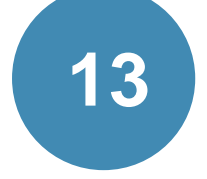

### **Ricky Lee**

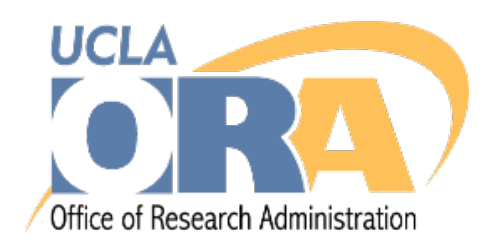

### **UCPath: Salary Cap/MCOP Worksheet Demo**

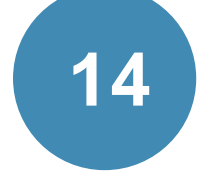

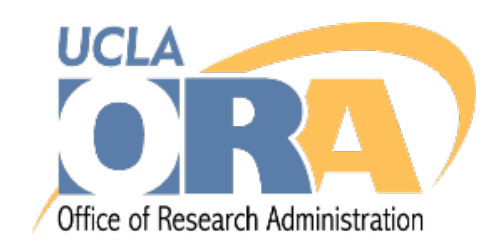

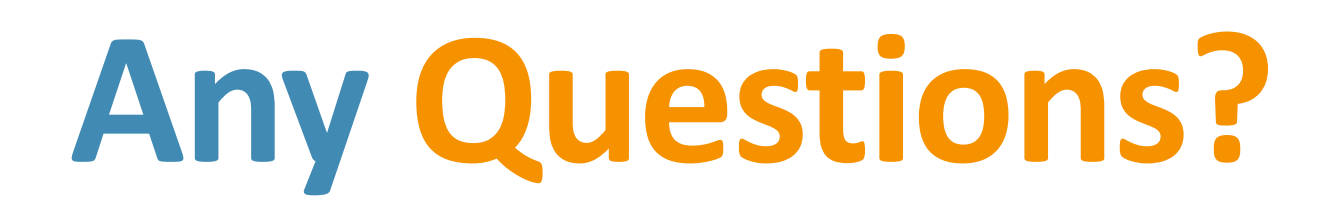

#### **Contact Information**

Phone: X40375 Email: yoon.lee@research.ucla.edu **Yoon Lee**

#### http://ora.research.ucla.edu/efm/ **EFM Website**

#### https://www.centralresourceunit.ucla.edu/ **UCPath CRU Website**

#### Phone: X40227 Email: andrew.merki@research.ucla.edu **Andrew Merki**